# ORKA SQL **Bilgisayar Yazılımları**

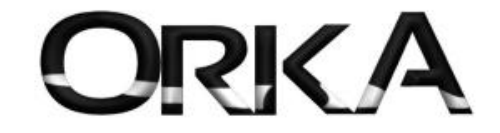

Muhasebeyi "Bize" Bırakın

Bu kitapçık, diğer programlardan SQL Scripts'ler yardımıyla, ORKA SQL 2012 Iceberg programına veri transferinin nasıl yapılacağını anlatmak için, ORKA Bilgisayar tarafından hazırlanmıştır.

Dış veri transferi yardımıyla, programlar arasındaki entegrasyon işlemleri, uygulama farkları nedeniyle her zaman problem olmuştur. Veri aktarılacak olan program, transferde oluşabilecek aksaklıkları ortadan kaldırmak için bir veri standardı belirlemek zorundadır. Bu nedenle ORKA Bilgisayar olarak, aşağıda belirtilen standartlar dâhilin de, dış SQL veri transferini gerçekleştirebilmekteyiz. Burada detayları ile anlatılan tanımlamaların herhangi birinde oluşabilecek yanlış tanımlama, transfer işleminin gerçekleşmemesine yol açacaktır.

# TRANSFER EDİLECEK SQL TABLOLARI ve NUMARALARI:

Transfer edilecek kayıtlara ait tablolar aşağıdaki tablo numaralar ile ifade edilir. Bu numaralama ile, SQL Script Dosya isimleri oluşturulmalıdır.

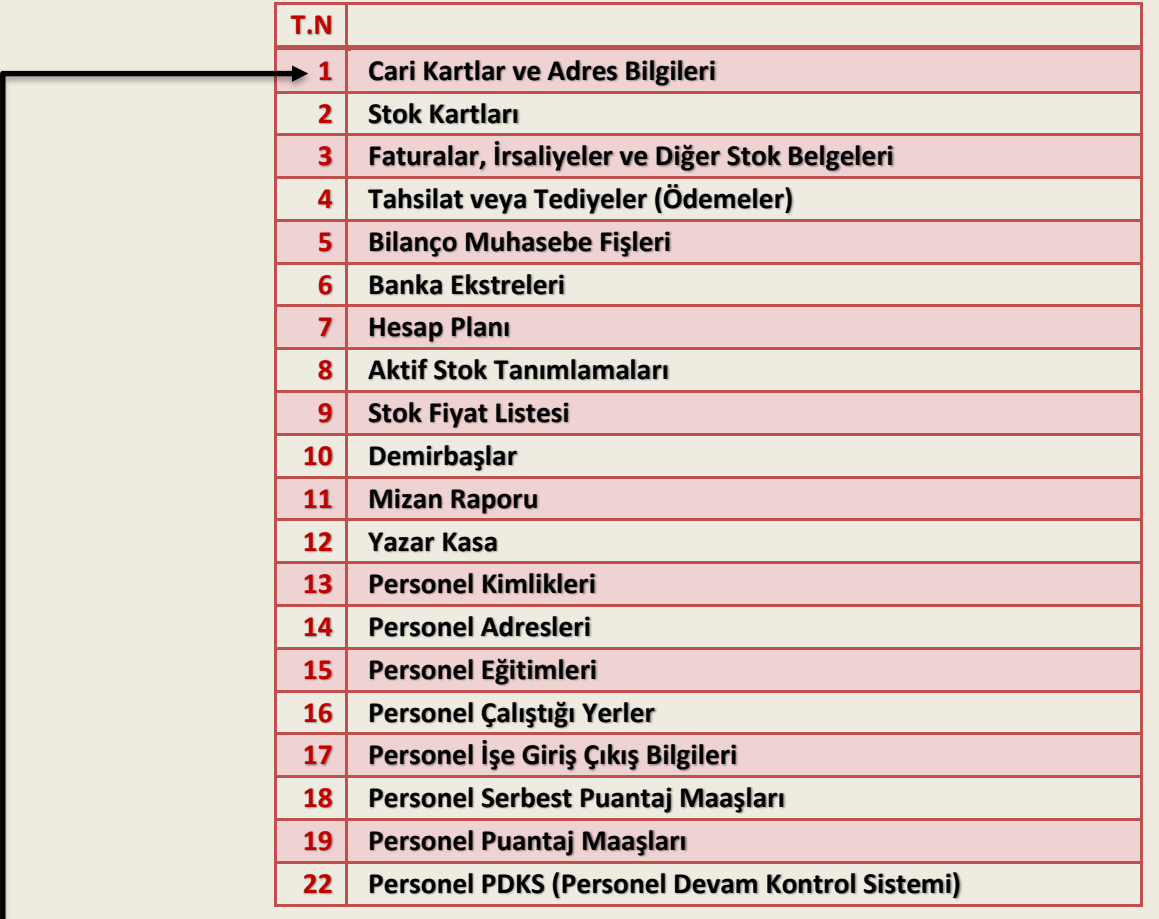

 Örneğin, Cari Kart ve Adres Bilgilerinin transferi için oluşturulacak SQL Script Dosya adı standart olarak: **1\_INSERT.SQL** olmalıdır. Bu dosyada standart olarak programın veri aktarımının yapılacağı dizinde yer almalıdır.

Bu dizinde standart olarak, Örneğin program C:\WinIceberg dizininde çalışıyorsa, bu dizin altındaki "**DownLoad**" klasörüdür. 1\_INSERT.SQL bu dizine kopyalanmalıdır. Yani Dosya tam olarak C:\WinIceberg\DownLoad\1\_INSERT.SQL şeklinde yer almalıdır.

Ana Modül girişi ekranından, Excel Transferi Menüsü seçilerek

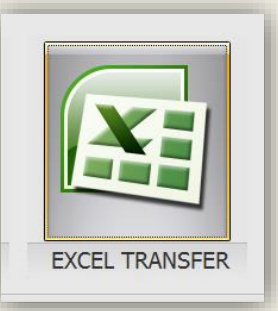

 $\sim$ 

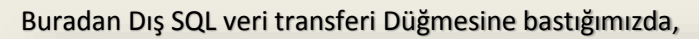

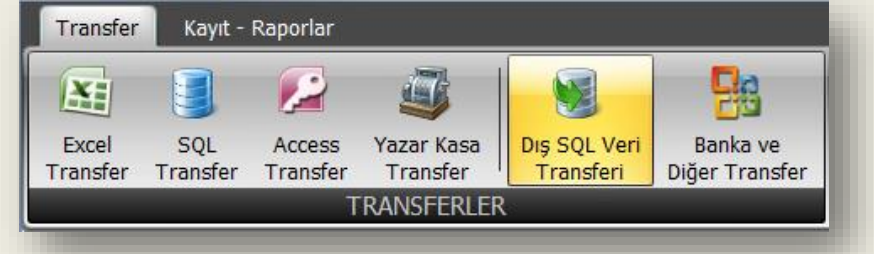

DIŞ SQL veri transferi Modülü, transfer edeceği tabloları seçerek karşımıza getirecektir.

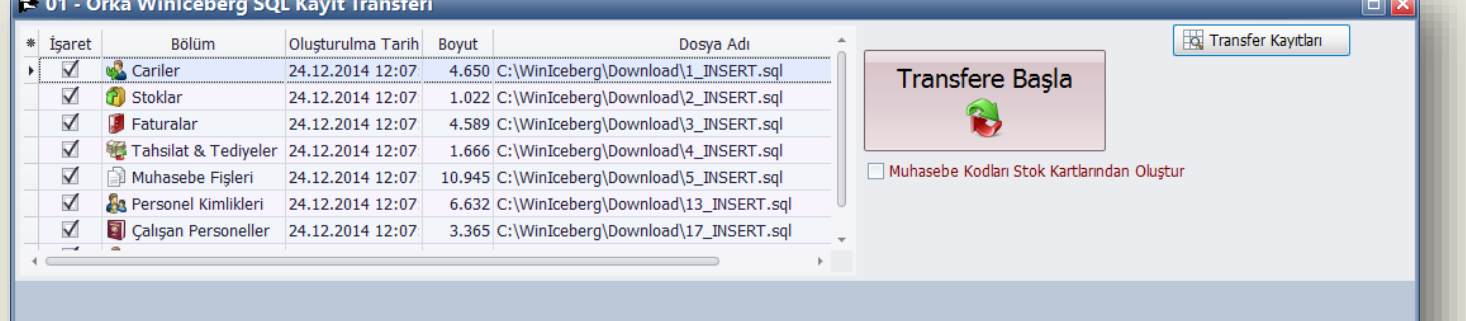

Burada Transfer Kayıtları Ekranına düğmesi tıklanırsa, transfer öncesi kayıtların ön izlemesi yapılabilir.

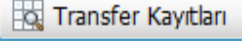

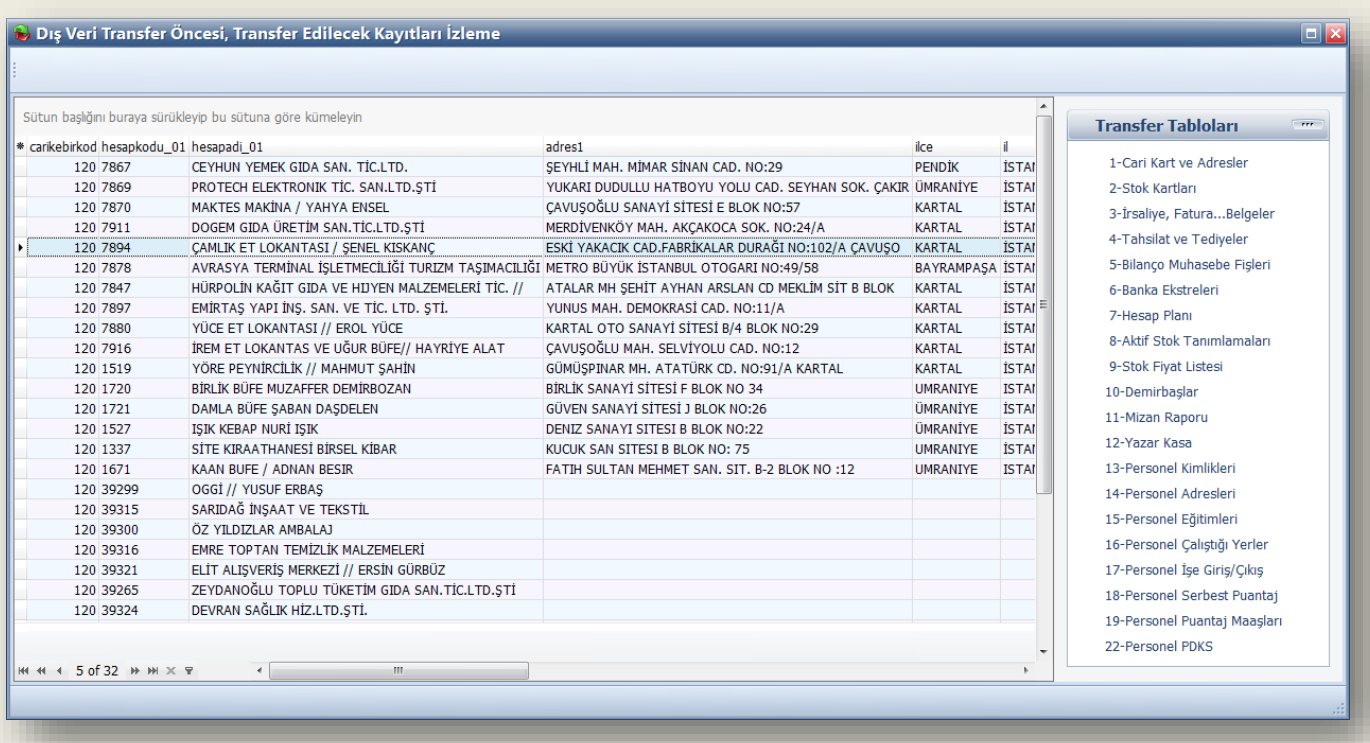

Şimdi bu Tabloların alanlarını detaylı bir şekilde inceleyelim. Transfer işlemlerinde kırmızı ile belirtilen alanlarda muhakkak bir değer olmalıdır. Değeri olmayan alanlara ya program kendi standart hazır değerlerini atar veya boş bırakır. Anlatımın daha sade olması için, programda kullanılan tüm alanlar bu kılavuzun sonunda yer almaktadır. Bazı özel alanların değerleri, tüm işlemleri etkilediğinden, bu alanlardaki değerlerin ataması yapılırken, dikkat edilmelidir.

Transfer için kullanılan tablo sadece [ORT\_DISGELENBELGE] isimli tablodur. Transfer edilecek tüm kayıtlar önce bu tabloda toplanır, daha sonra ise programda gerekli olan tablolara bağlanarak, dağıtılır ve kaydedilir. Dışarıdan gelecek olan SQL verisi için sadece bu tablo hedef olarak seçilmesi yeterlidir.

Eğer dış veri transferi başka bir program tarafından otomatik olarak başlatılacaksa şu işlemlerden bir tanesi tercih edilebilir.

1. Ini dosya olarak, "DownLoad" dizininde, EXTCALL.*orkaterminalno* (Örneğin EXTCALL.001) içerisine parametre olarak;

> **[Server]** Name=HP\SQL2012 User=sa Password=orka

**[Database]** Name=ORKA\_0001\_2014

**[Program]** modul=10010030 autorun=true autoclose=true

yazılarak Orka programı çağrılabilir.

2. Orka Programı aşağıdaki parametre ile direkt çağrılabilir; OrkaWinIceberg.Exe -sqlservername=HP\SQL2014 -user=sa -password=orka -database=ORKA\_0001\_2014 -modulno=10010030 -autorun=true -autoclose=true

Dış veri transferi ile örnek verileri <http://www.orka.com.tr/dosyalar/SQLDisVeriTransferOrnek.rar> adresinden indirebilirsiniz. Ayrıca Örnek verilerle çalışma yapabilme için test veritabanı, tablo ve veriler hazırlanmıştır. Her türlü görüş, sorun ve önerilerinizin [orka@orka.com.tr](mailto:orka@orka.com.tr) adresine e-posta yoluyla veya şirketimizi iletişim bilgilerinden ulaşabilirsiniz.

# **1 : Cari Kartlar ve Adres Bilgileri ALANLARI**

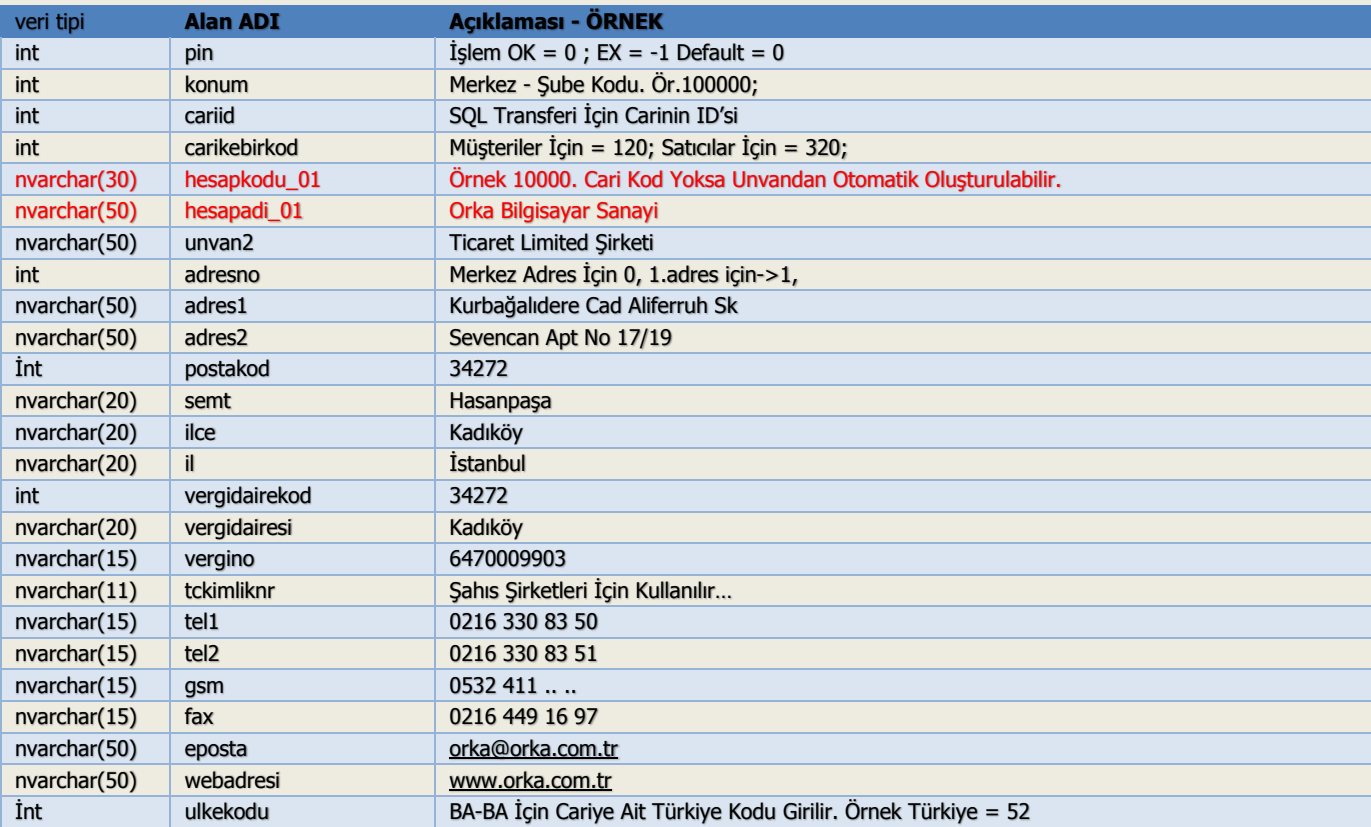

Örnek: Cari Kart Kayıt İçin SQL Insert Script Dosyası: "C:\WinIceberg\DownLoad\1\_INSERT.SQL"

BEGIN TRANSACTION

INSERT INTO [ORT\_DISGELENBELGE]

 ([carikebirkod], [hesapkodu\_01], [hesapadi\_01], [vergidairekod], [vergidairesi], [vergino], [adres1], [adres2], [il], [ilce], [tel1], [fax], [IDadres]) VALUES

(120, '7867', 'CEYHUN YEMEK GIDA SAN. TİC.LTD.',34263,'PENDİK','2070524940','ŞEYHLİ MAH. MİMAR SİNAN CAD.

NO:29','','İSTANBUL','PENDİK','','',101281254)

,(120, '7869', 'PROTECH ELEKTRONIK TİC. SAN.LTD.ŞTİ',34288,'SARIGAZİ','7330345733','YUKARI DUDULLU HATBOYU YOLU CAD. SEYHAN SOK.

ÇAKIR','OĞLU SİTESİ NO:9/10','İSTANBUL','ÜMRANİYE','0-533-116-1528','',101281311)

,(120, '39299', 'OGGİ // YUSUF ERBAŞ',NULL,NULL,NULL,NULL,NULL,NULL,NULL,NULL,NULL,NULL)

,(120, '39315', 'SARIDAĞ İNŞAAT VE TEKSTİL',NULL,NULL,NULL,NULL,NULL,NULL,NULL,NULL,NULL,NULL) COMMIT

## **2 :STOK Kart ALANLARI:**

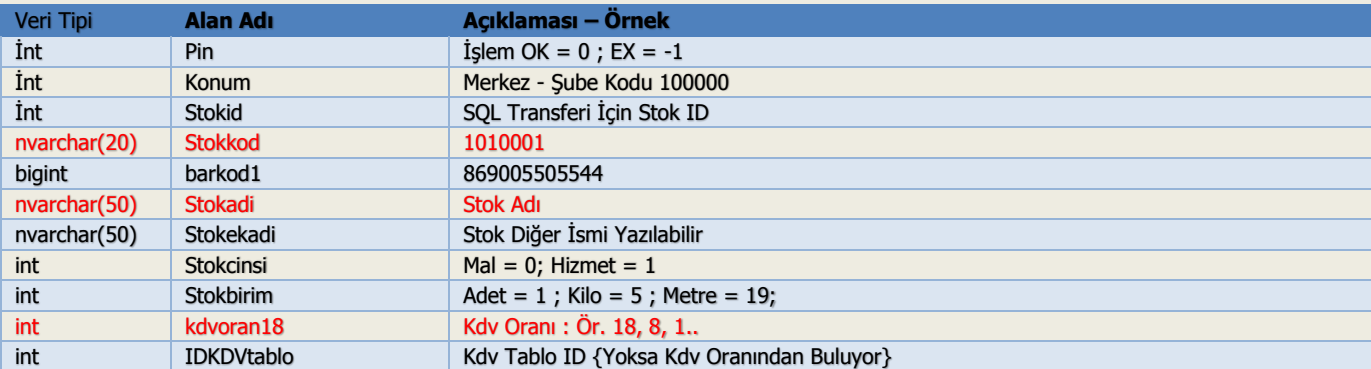

int IDMUHtablo Muhasebe Tablo ID {Yoksa Kdv Oranından Buluyor}

Örnek: Stok Kartları Kayıt İçin SQL Insert Script Dosyası: "C:\WinIceberg\DownLoad\2\_INSERT.SQL"

```
INSERT INTO [ORT_DISGELENBELGE] 
   ( stokkod, stokadi, stokbirim, kdvoran18)
```
VALUES

('10055', 'Çelik Çaydanlık Takımı', 0, 18)

,('10056', 'Elektrikli Kahve', 0, 18)

```
,('10055', 'Elektrik Süpürgesi, 0, 18)
```
# **3 :FATURA, İRSALİYE…STOK BELGELERİ ALANLARI:**

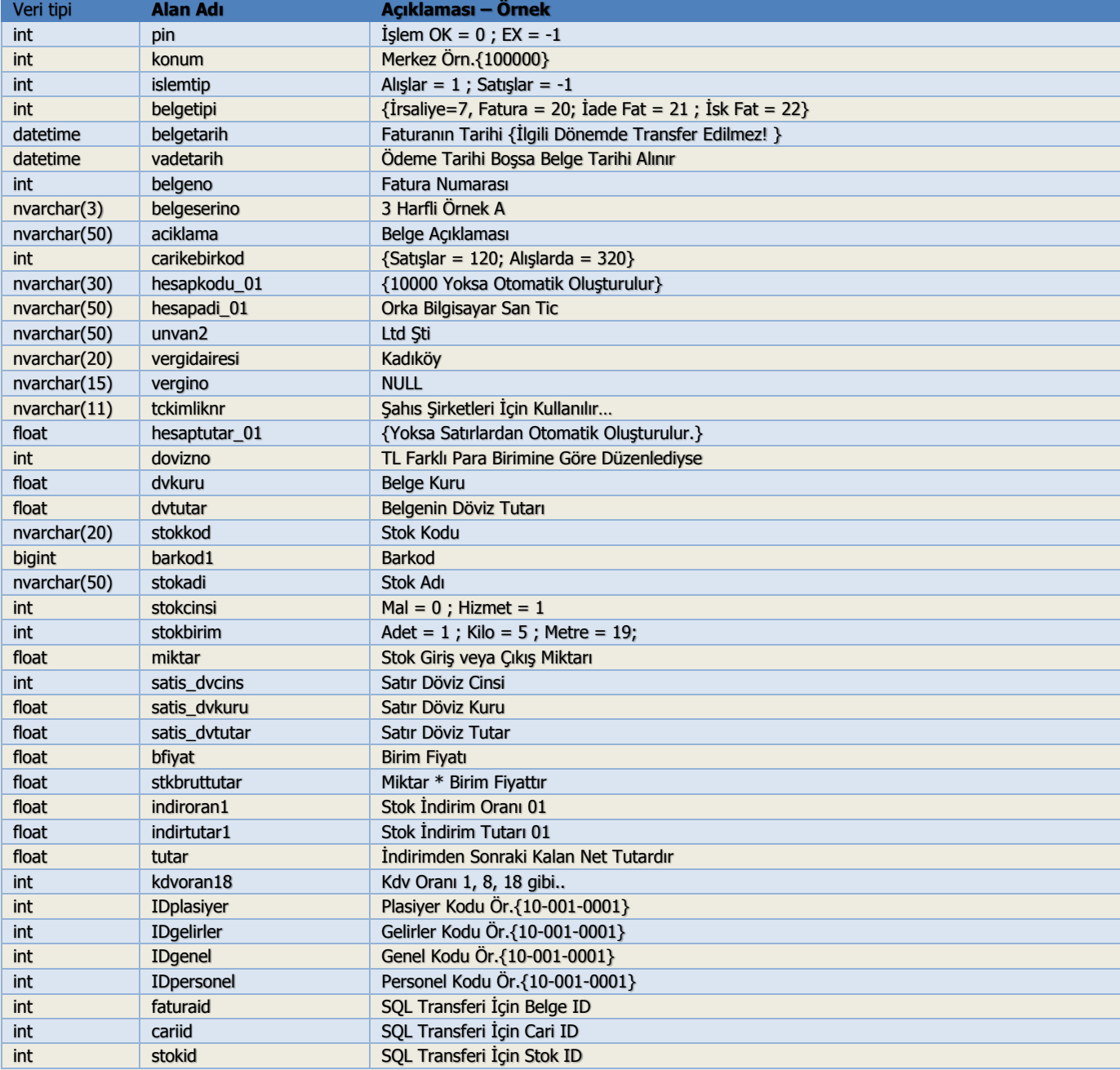

# **4 :TAHSİLAT-TEDİYE ALANLARI:**

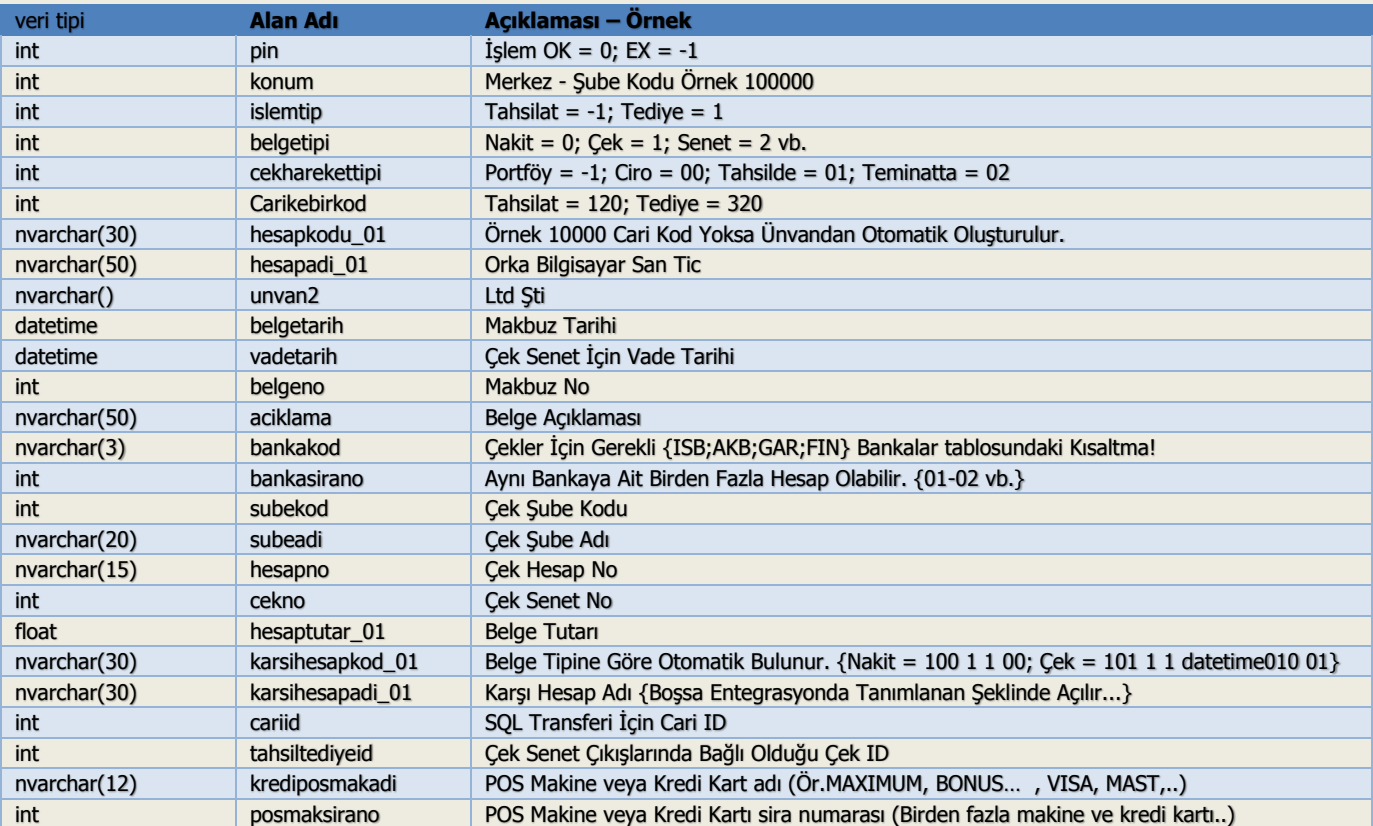

# **5 :MUHASEBE FİŞİ ALANLARI:**

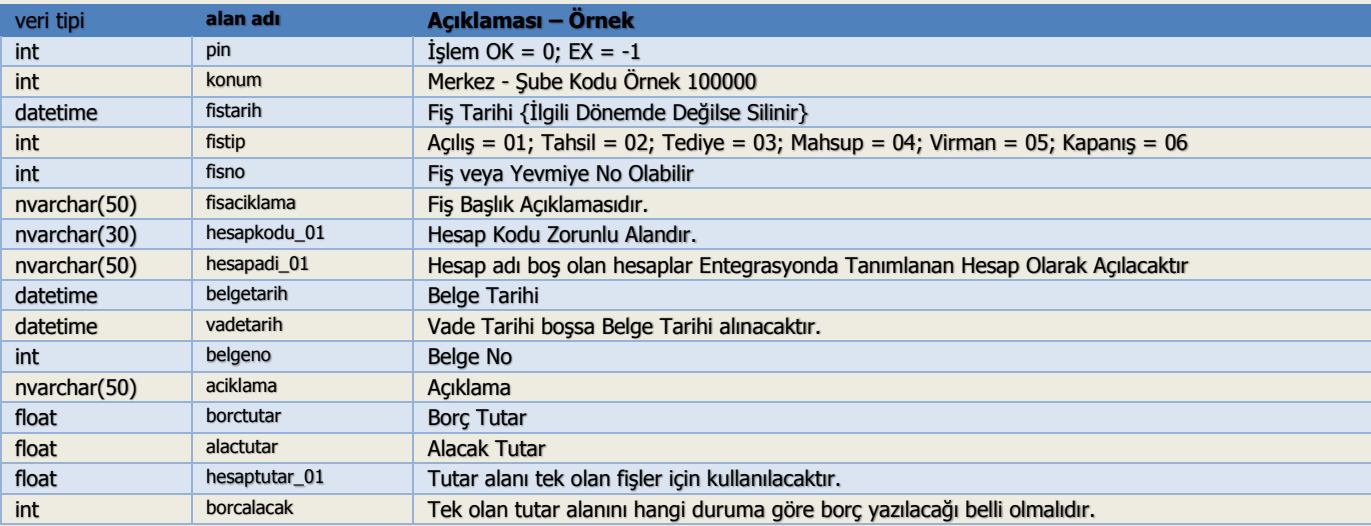

Örnek: Muhasebe Fişleri İçin Örnek SQL Insert Script Dosyası: "C:\WinIceberg\DownLoad\5\_INSERT.SQL"

## INSERT INTO [ORT\_DISGELENBELGE]

 (fistarih, fistip, fisno, fisaciklama, hesapkodu\_01, hesapadi\_01, belgetarih, belgeno, aciklama, borctutar, alactutar) VALUES

 ('15.02.2013', 3, 1555, 'Karadeniz Tic. Satış Faturası', '120 1 15000', 'Karadeniz Tic.Ltd.Şti', '11.02.2013', 66551, 'Satış Fatura', 1180, 0)

 ,('15.02.2013', 3, 1555, 'Karadeniz Tic. Satış Faturası', '600 1 18', '%18 Satış Hesabı', '11.02.2013', 66551, 'Satış Fatura', 0, 1000)

 ,('15.02.2013', 3, 1555, 'Karadeniz Tic. Satış Faturası', '391 1 18', '%18 KDV hesabı, '11.02.2013', 66551, 'Satış Fatura', 0, 180)

# **7 :HESAP PLANI ALANLARI:**

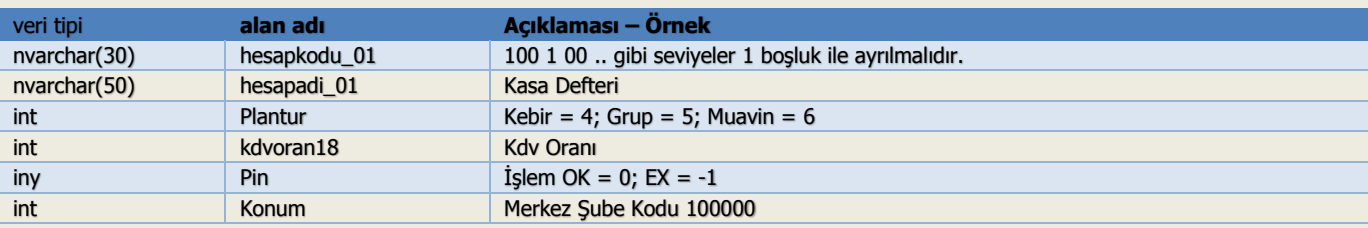

Örnek: Hesap Planı İçin SQL Insert Script Dosyası: "C:\WinIceberg\DownLoad\7\_INSERT.SQL"

```
BEGIN TRANSACTION
INSERT INTO [ORT_DISGELENBELGE] 
       (hesapkodu_01, hesapadi_01, plantur) 
VALUES 
     ('600 1 18', '%18 Satış Hesabı', 6)
    ,('600 1 08', '%08 Satış Hesabı', 6)
    ,('600 1 01', '%01 Satış Hesabı', 6)
COMMIT
```
Buraya kadar olan dış transfer de genel olarak kullanılan alanların anlatımı yapılmıştır.

Tüm alanlar ve tablolar ile açıklamalar ise, aşağıdaki tablo da detaylı olarak mevcuttur.

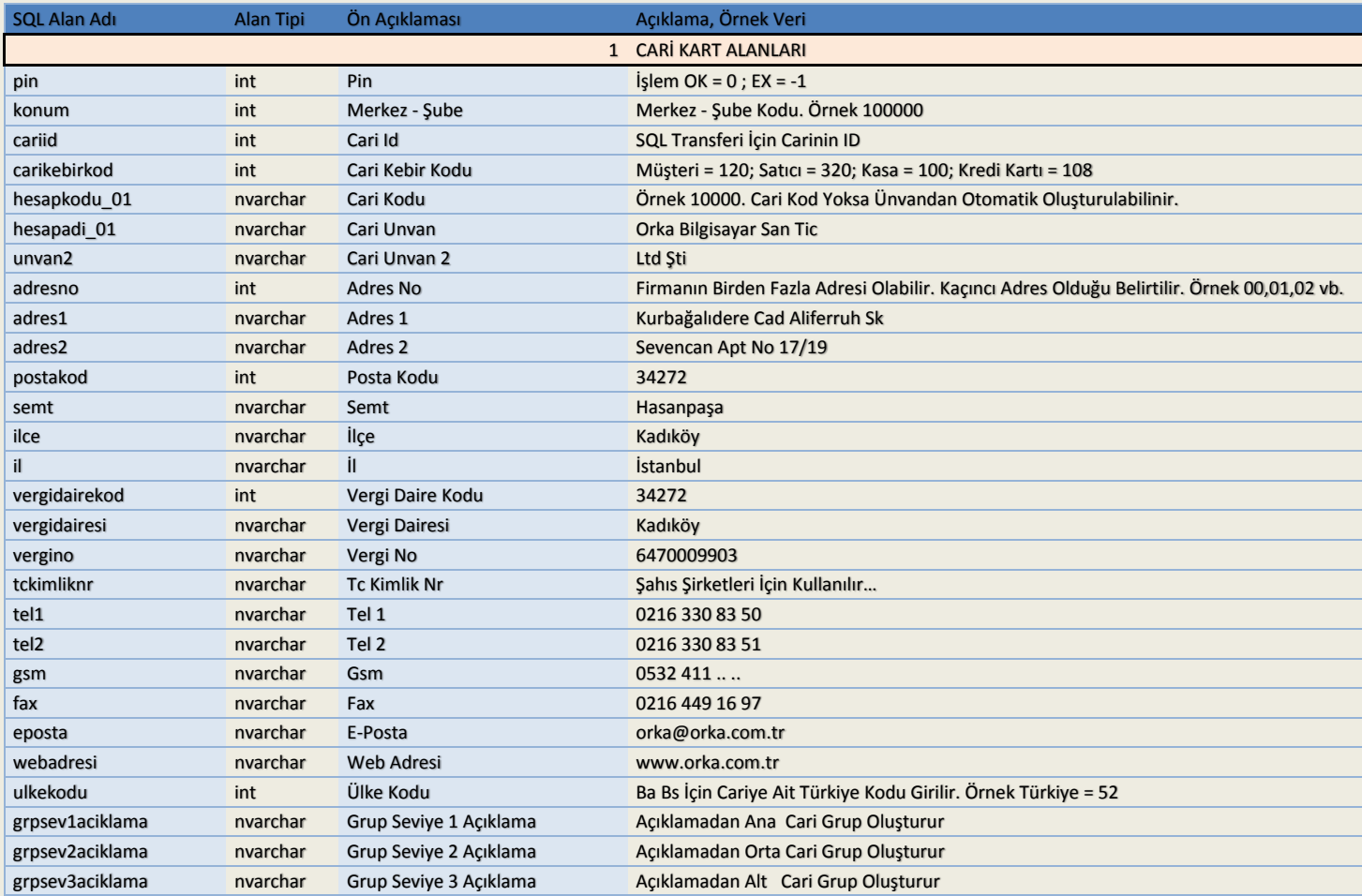

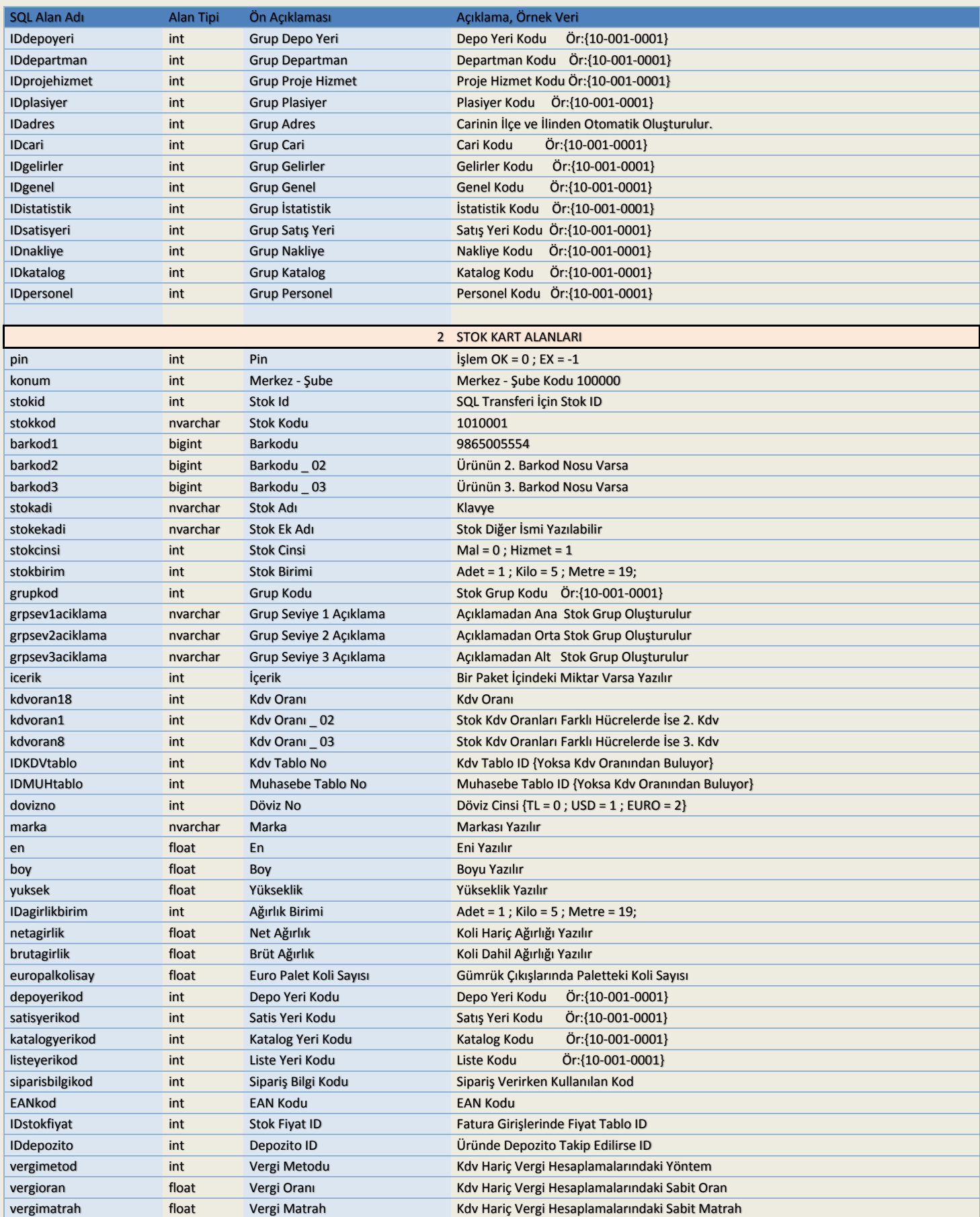

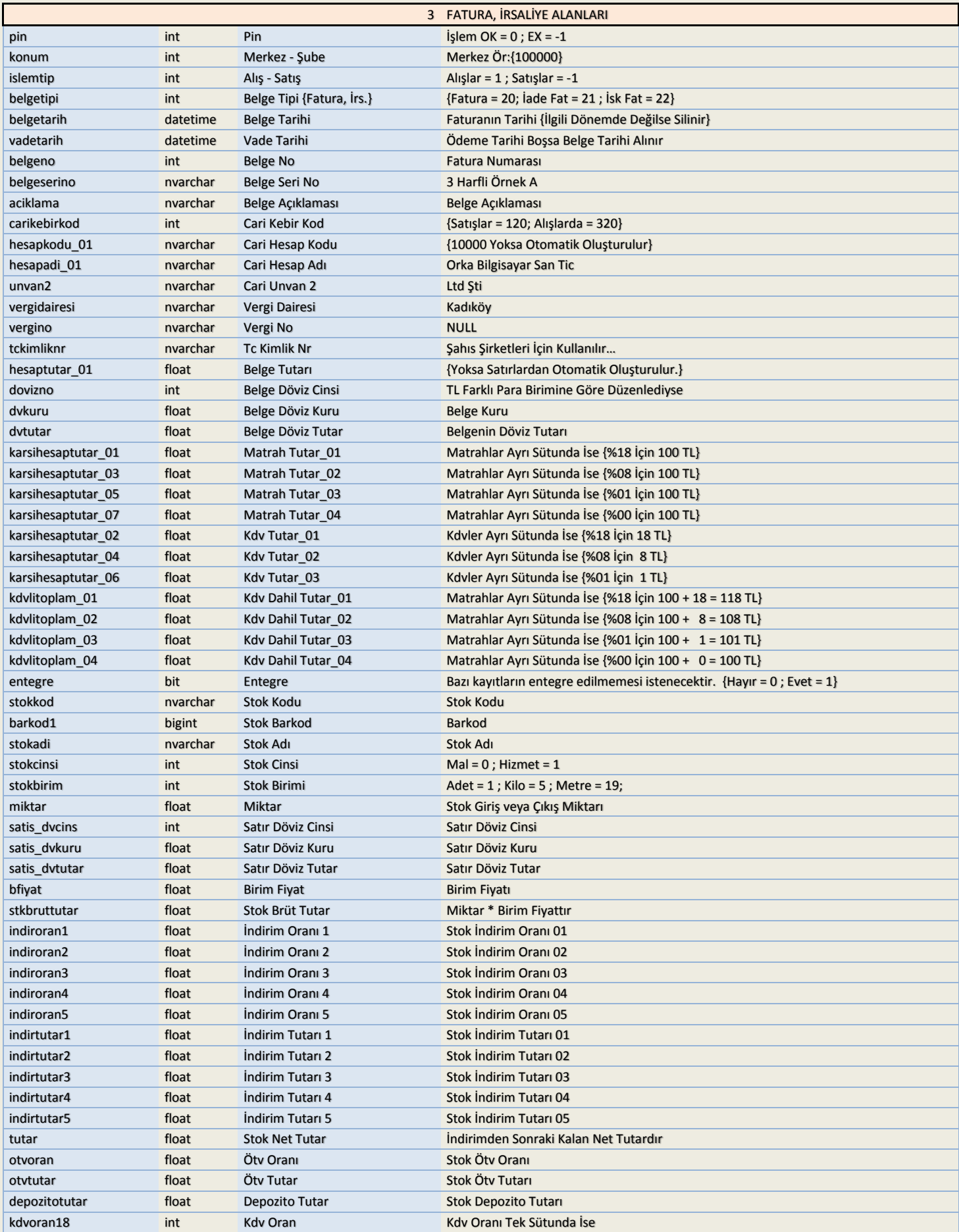

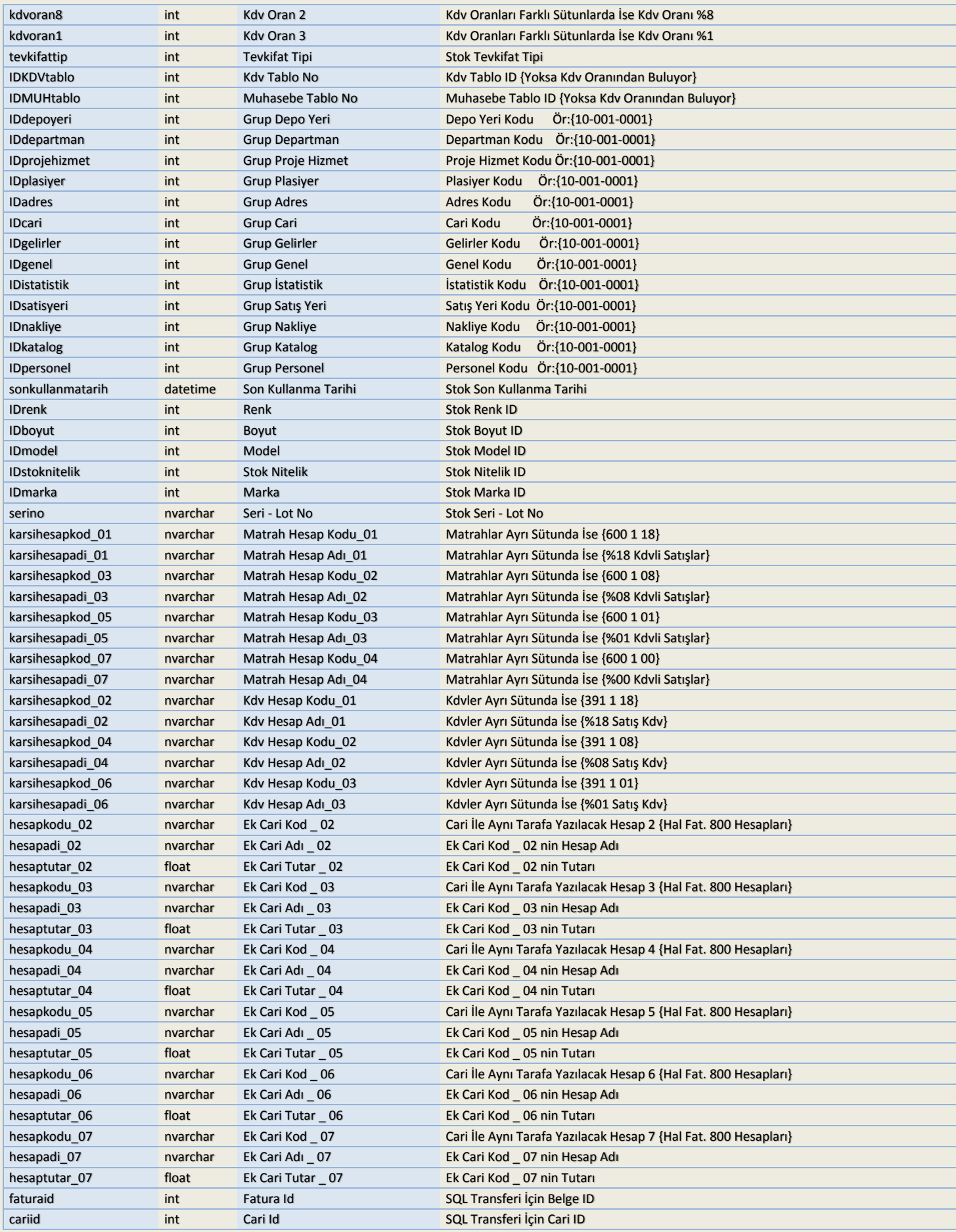

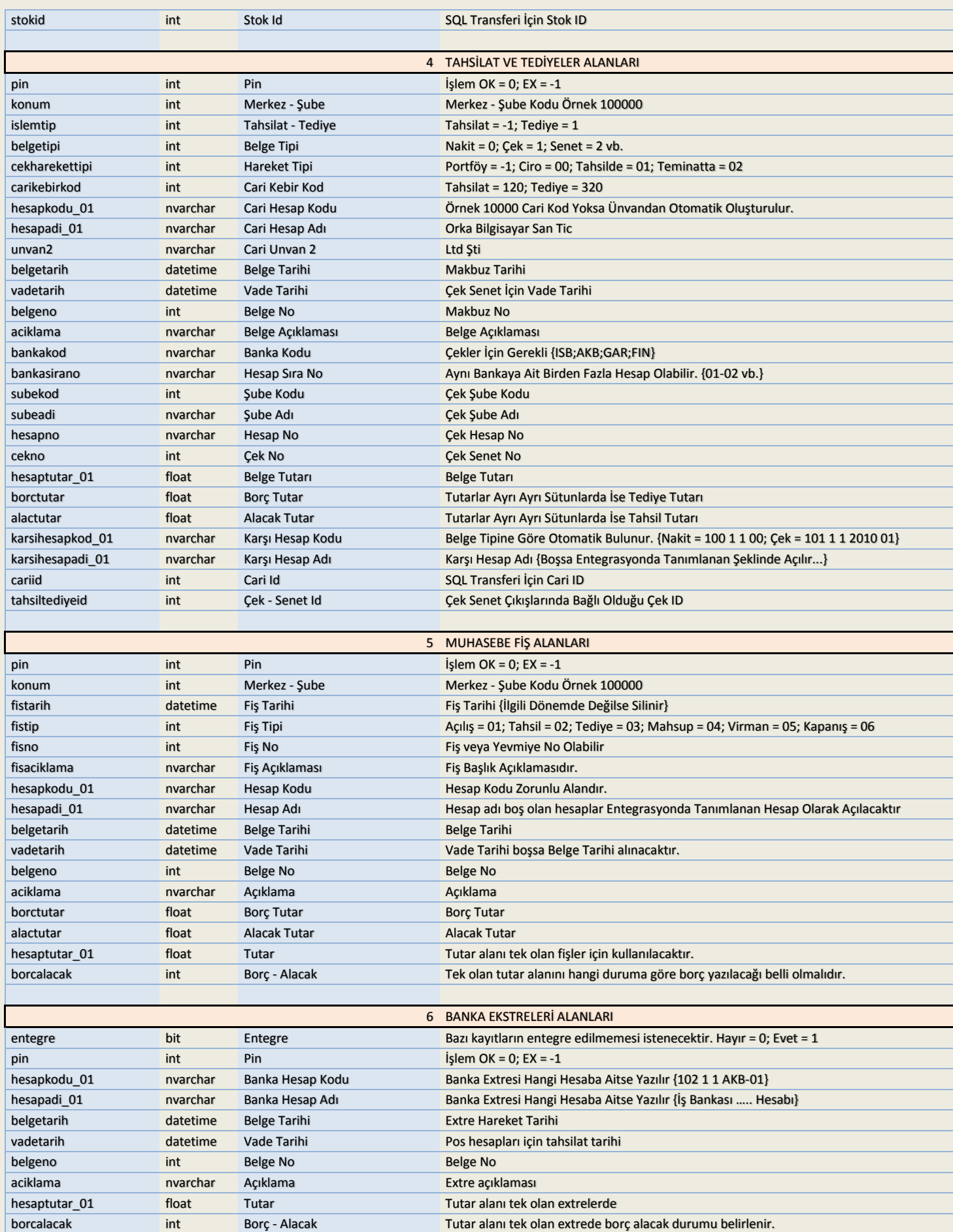

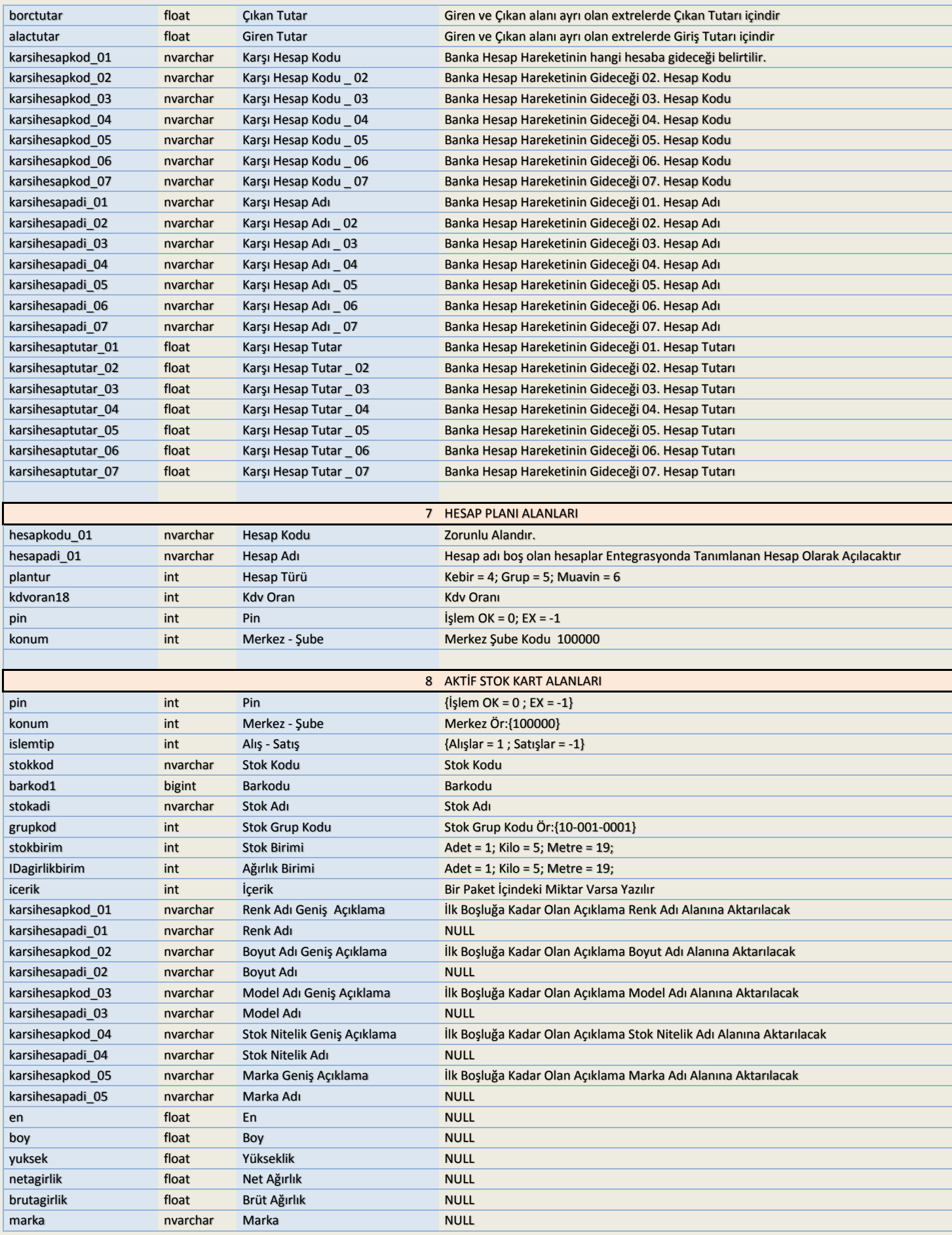

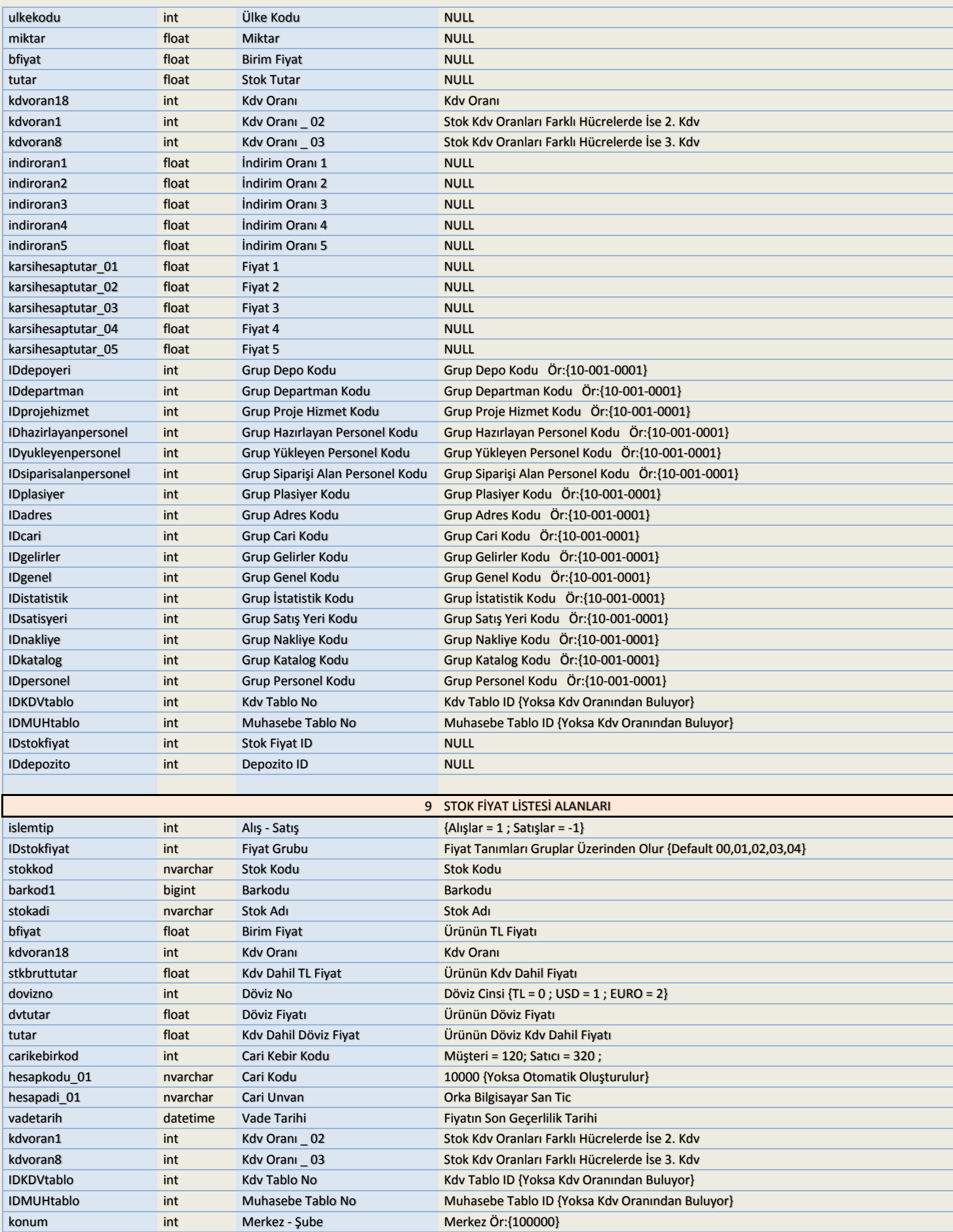

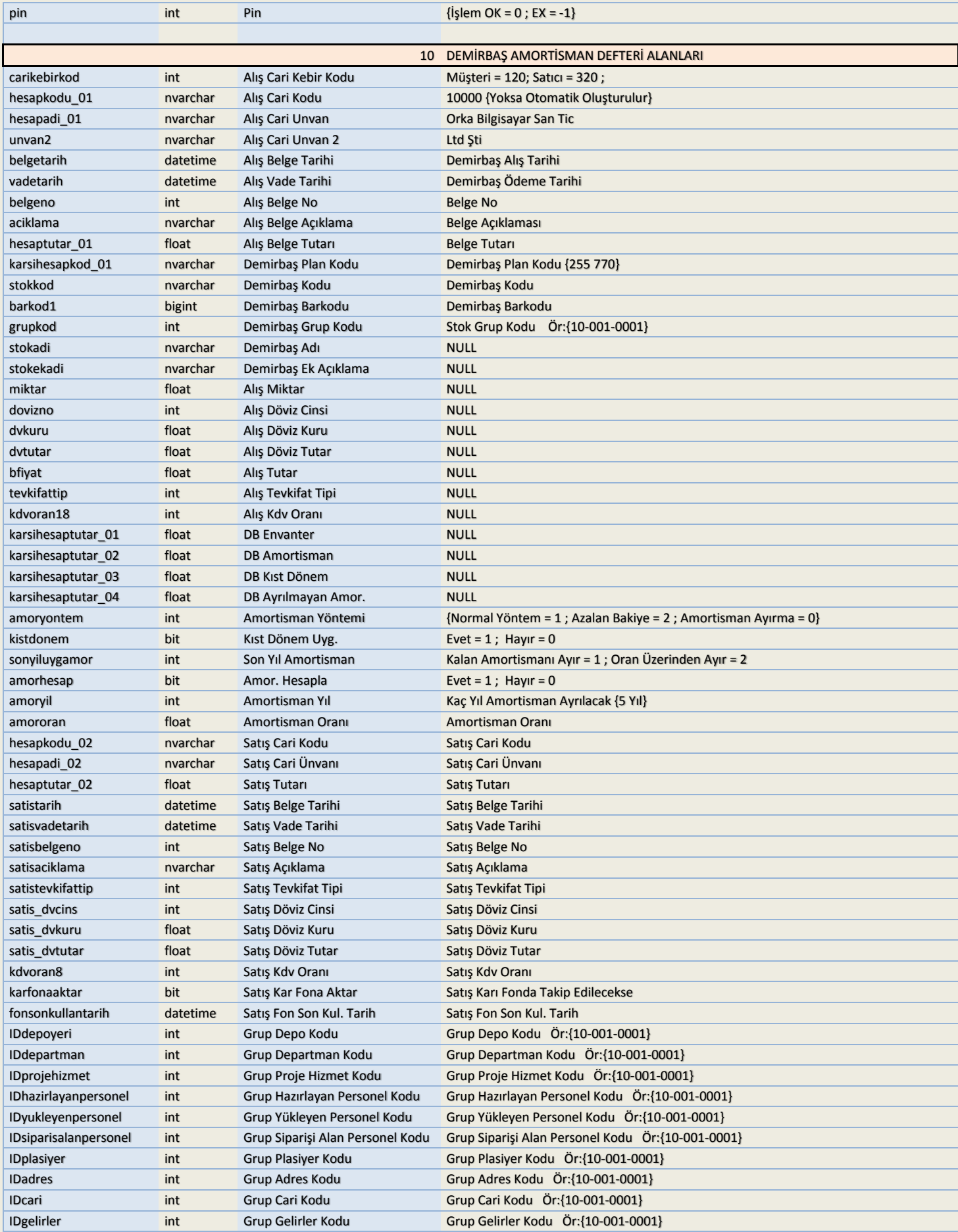

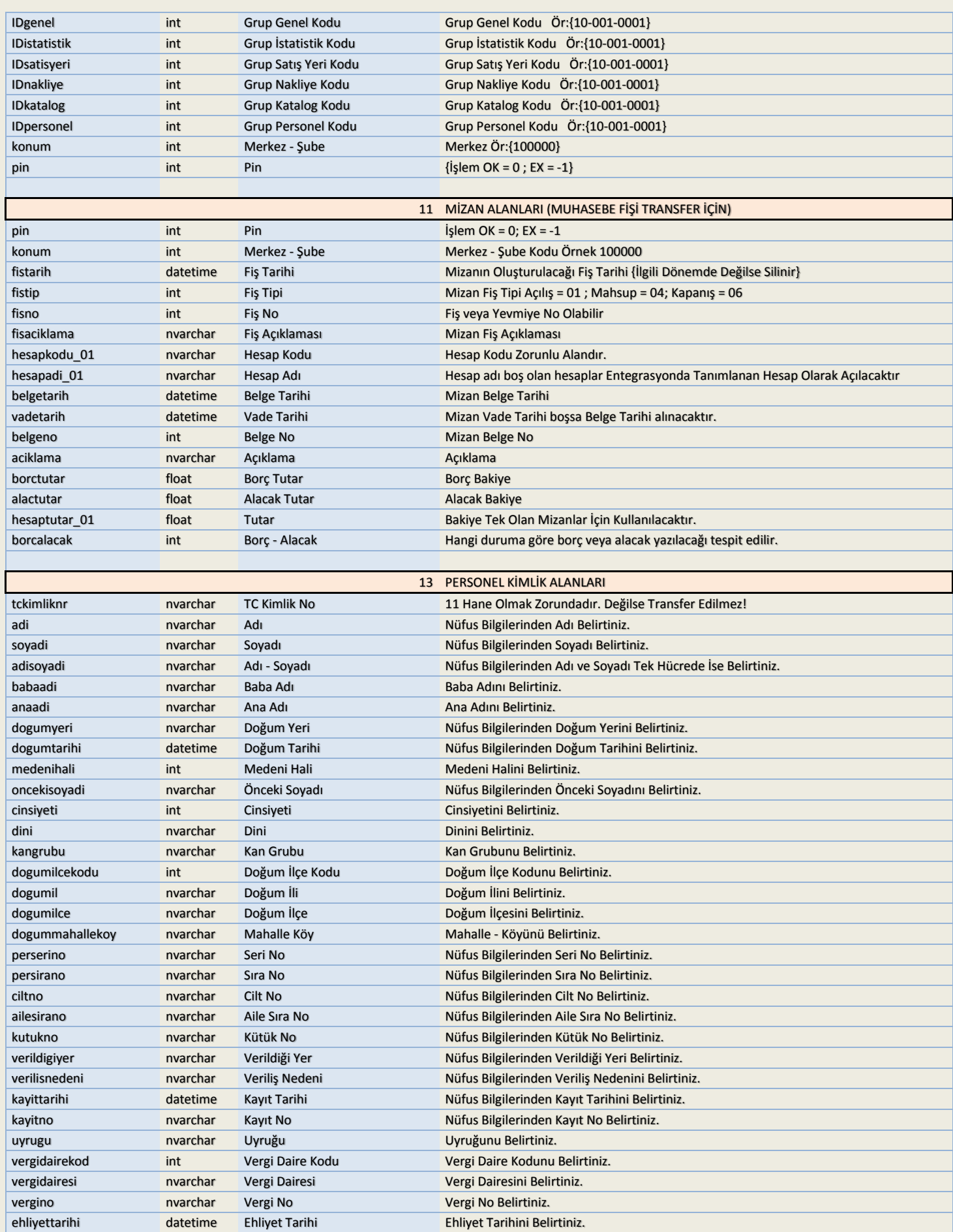

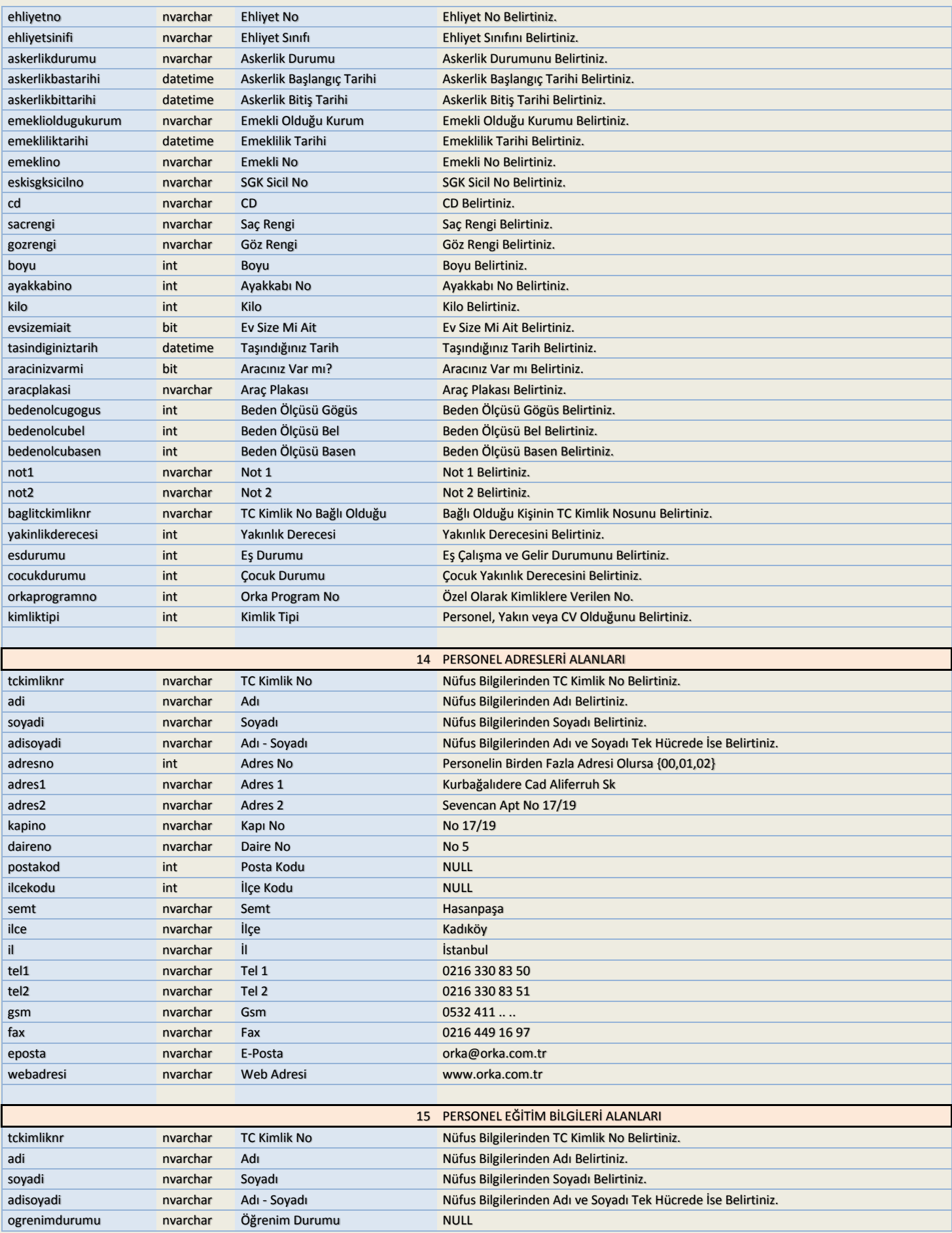

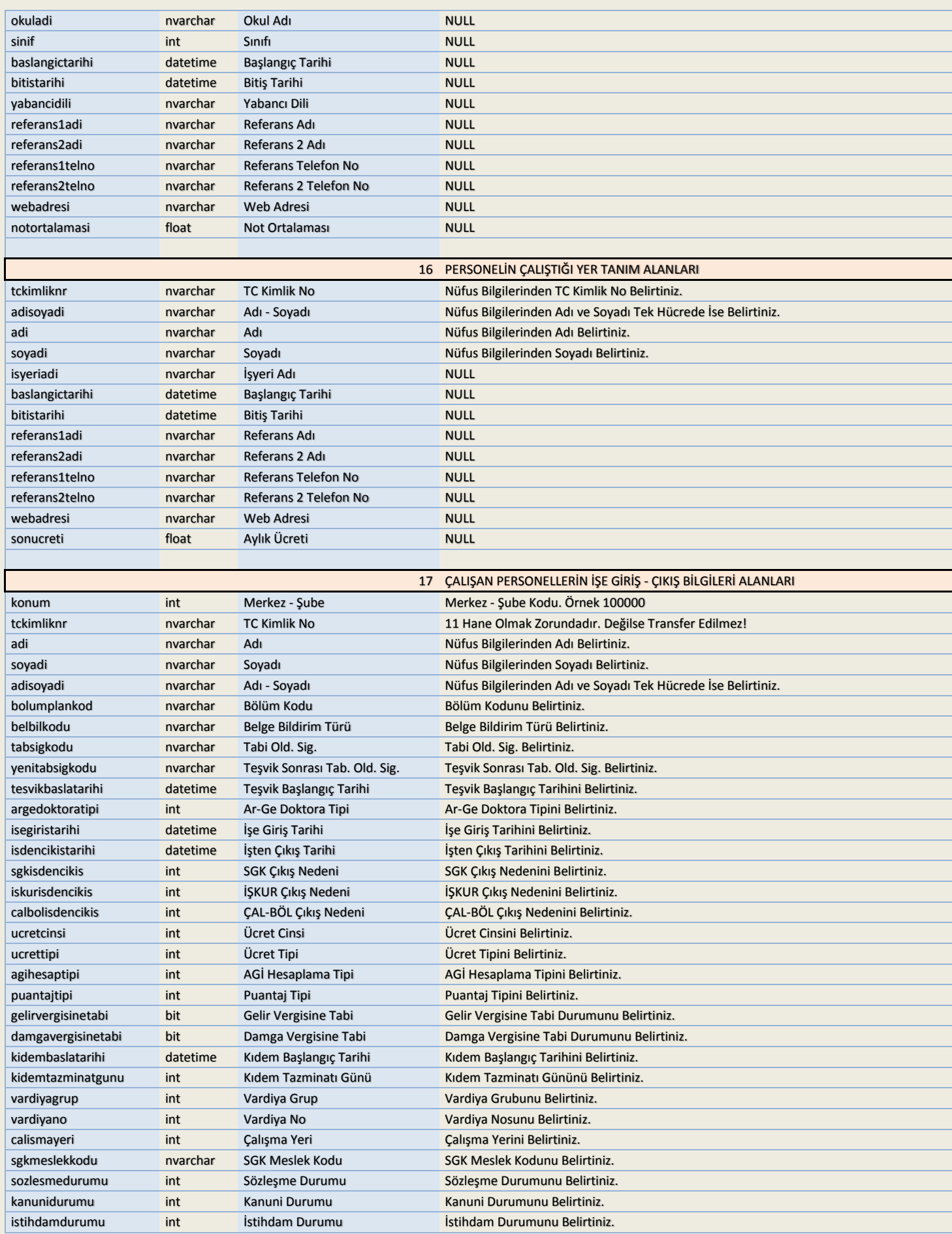

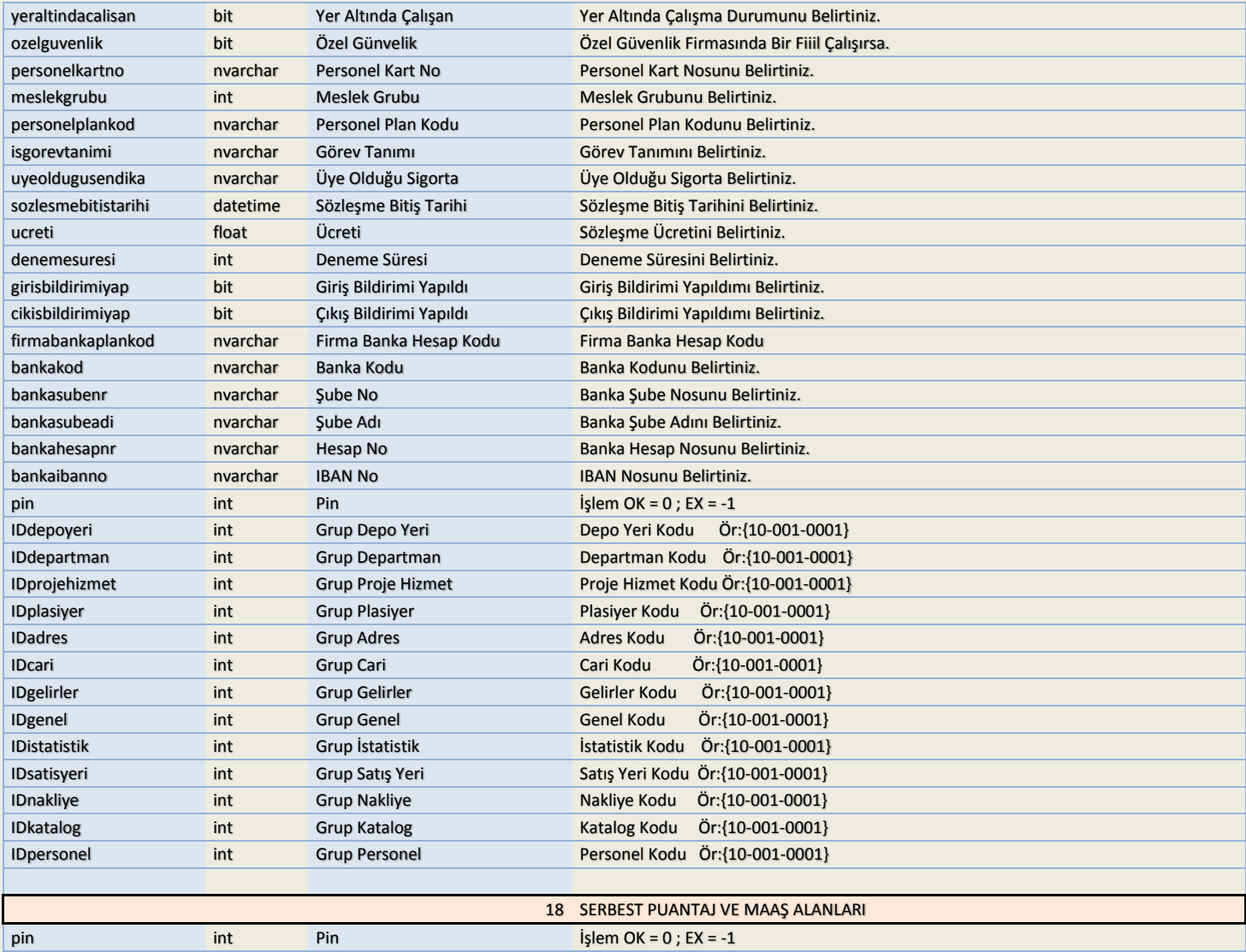

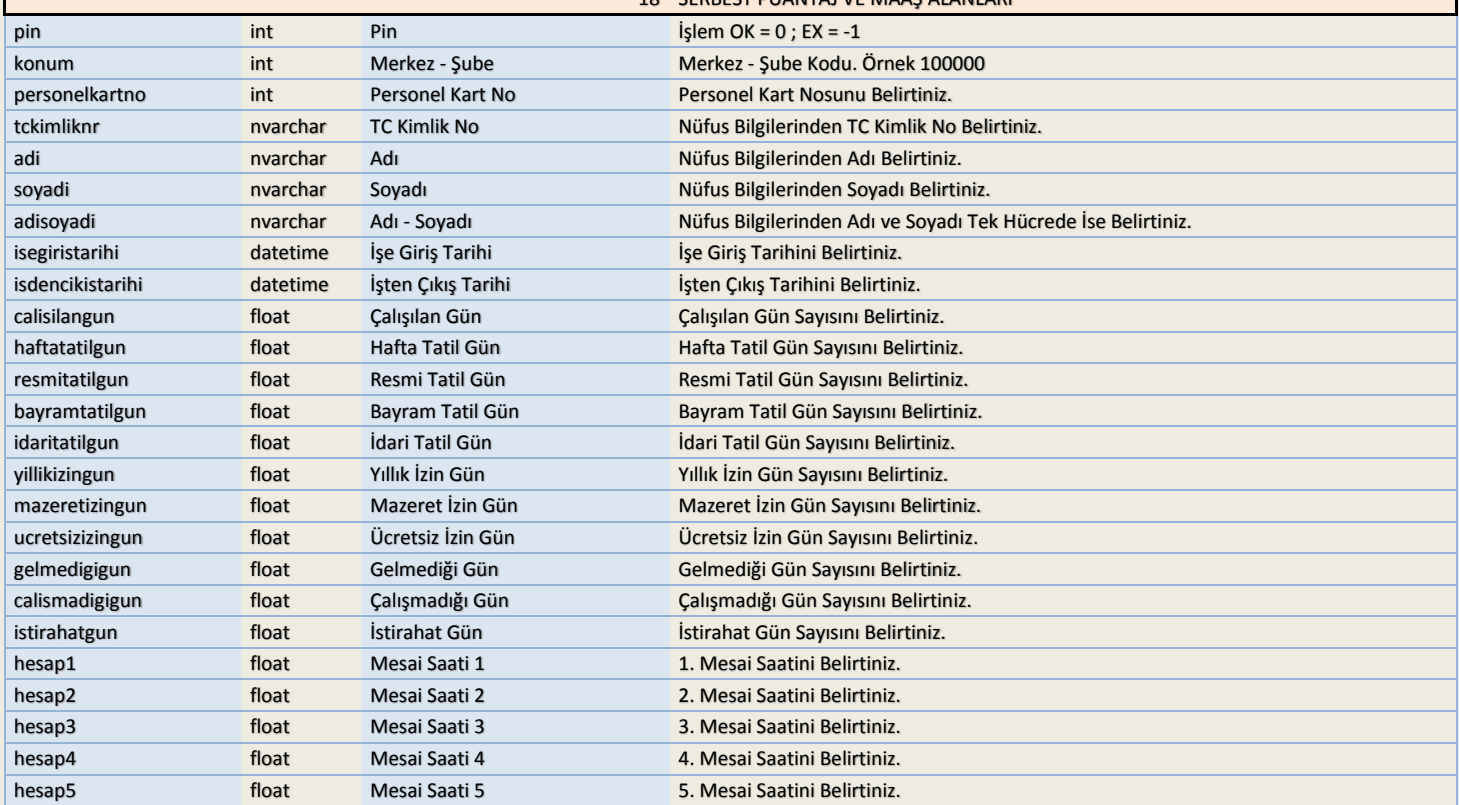

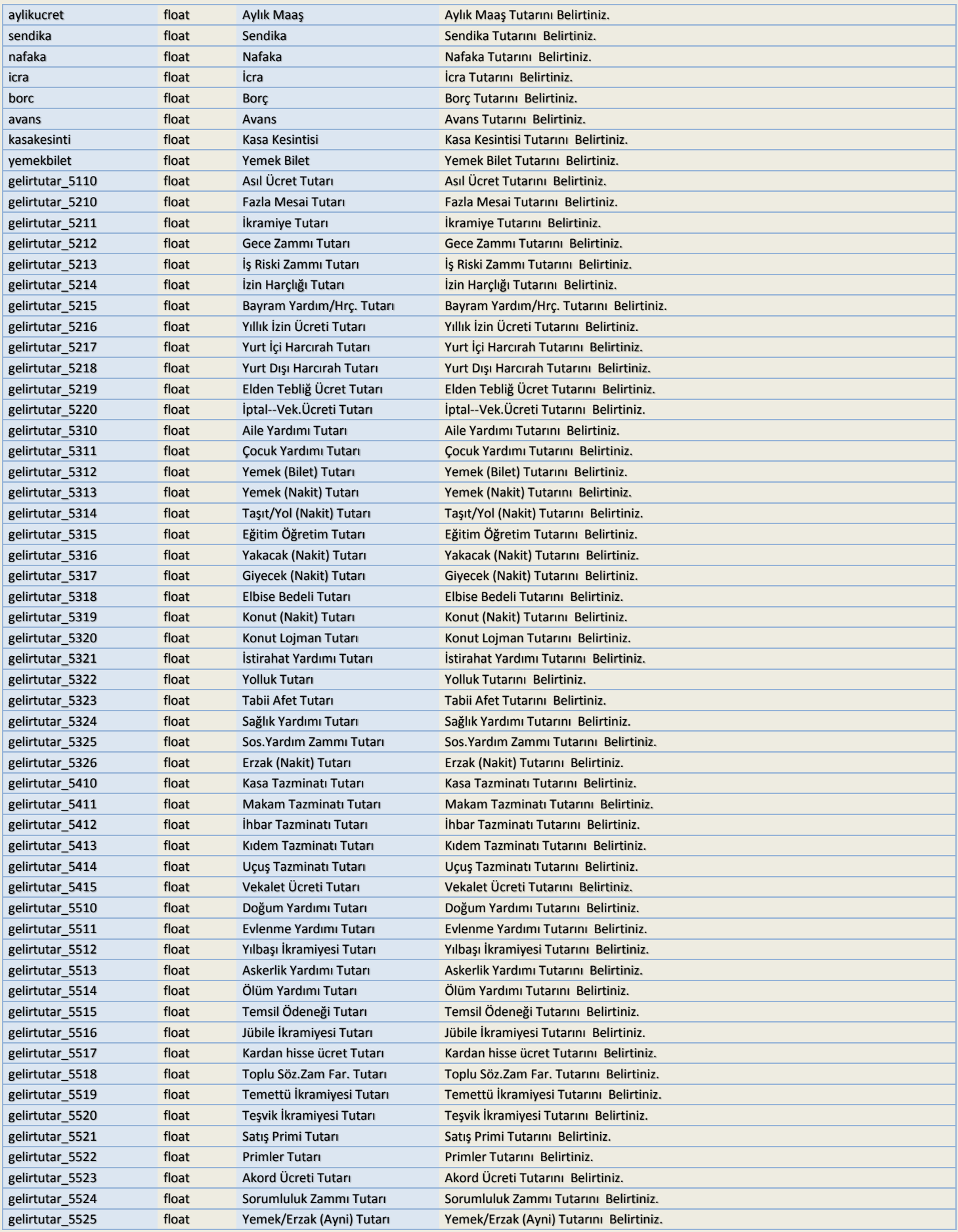

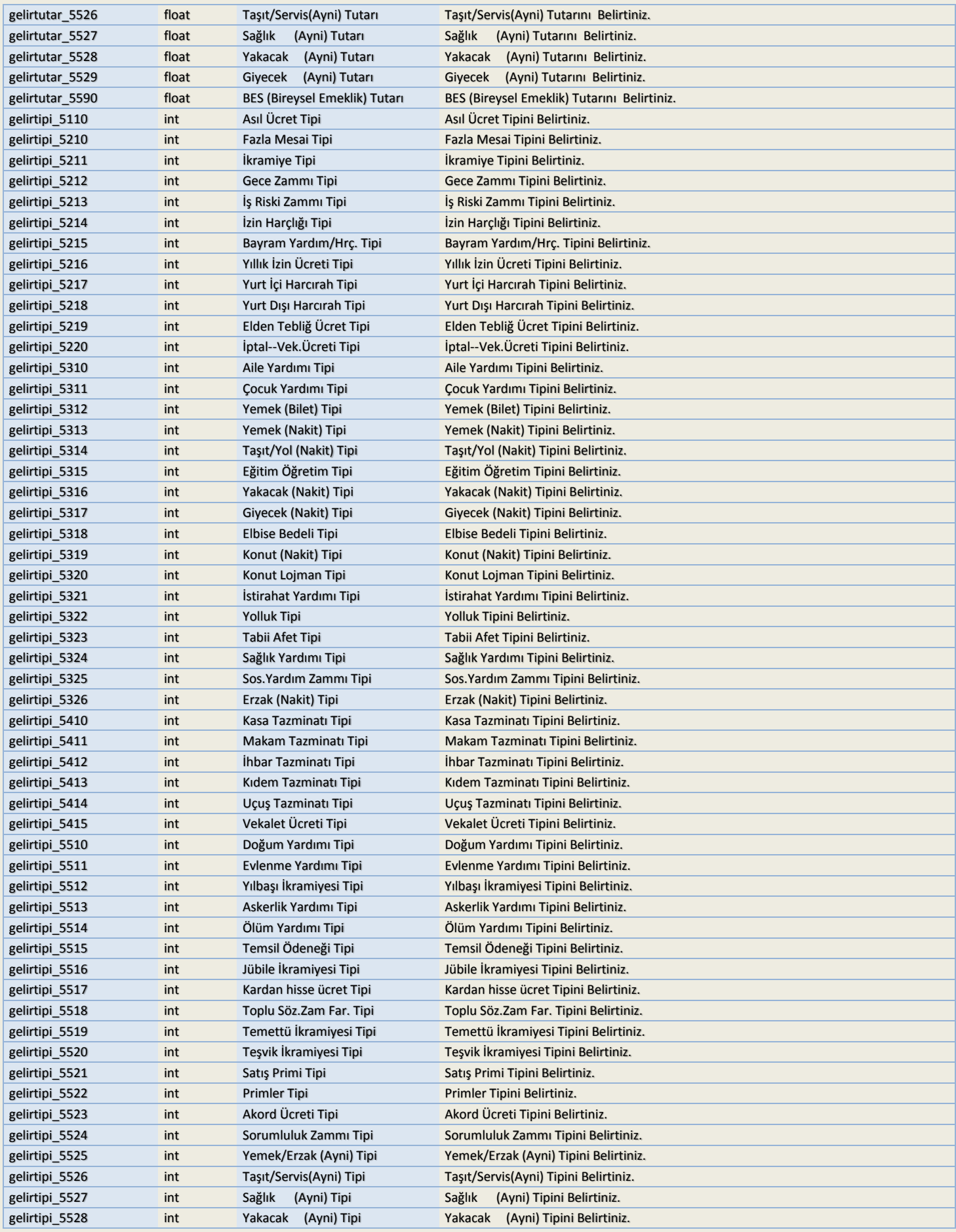

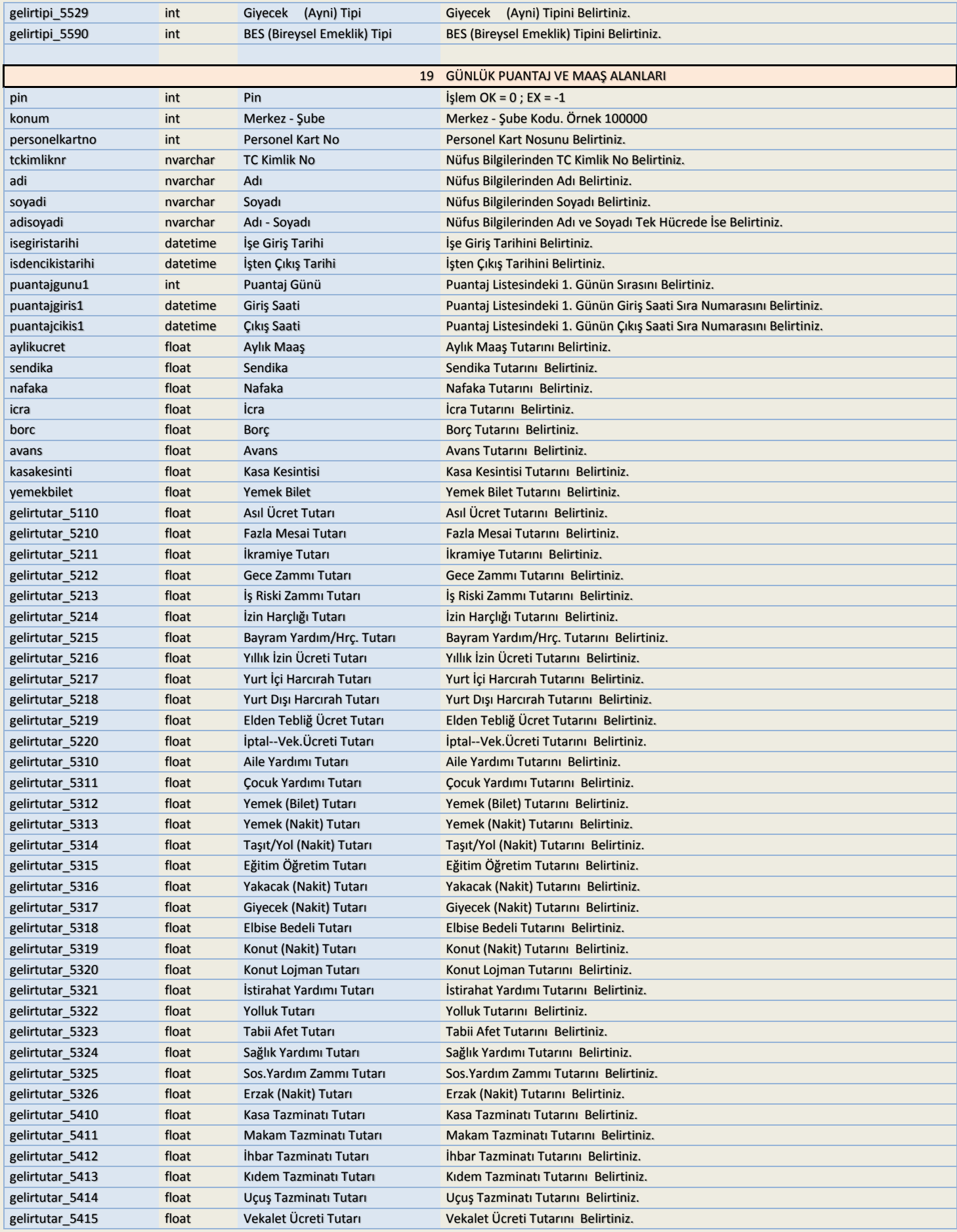

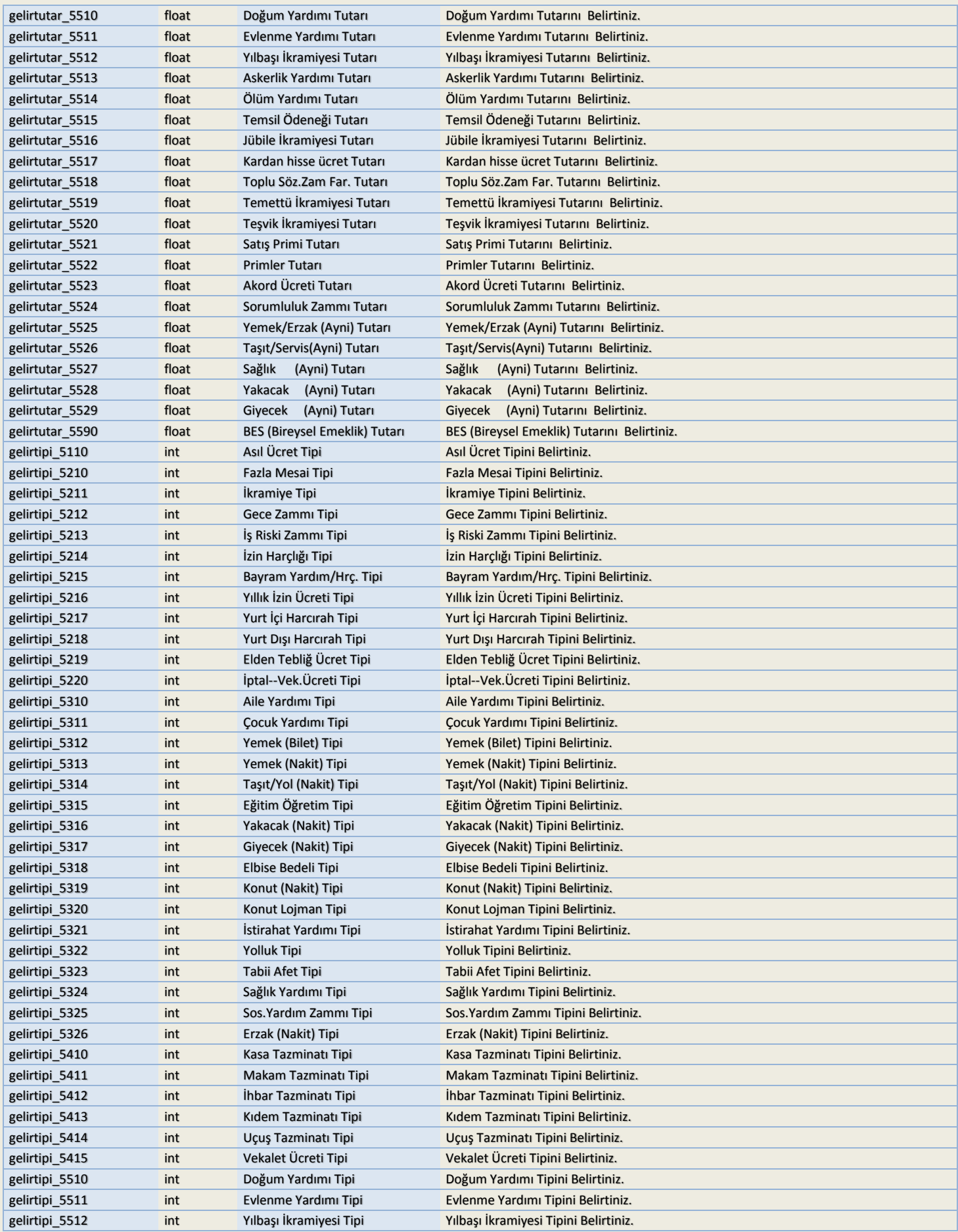

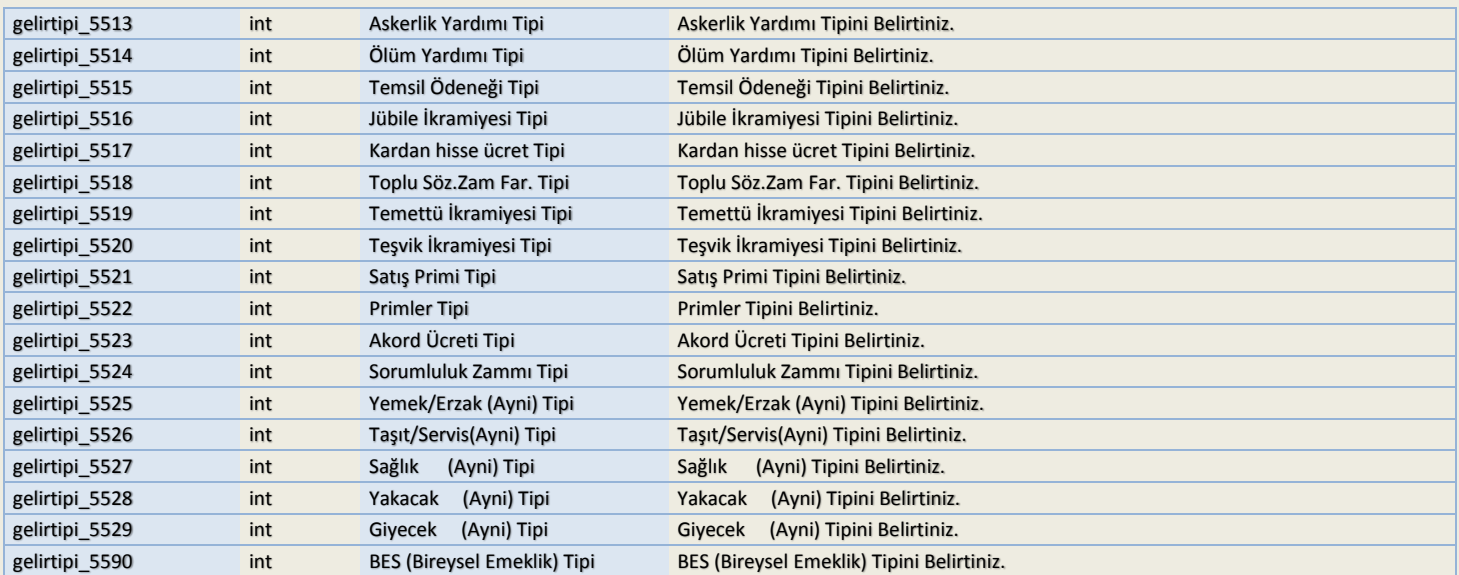

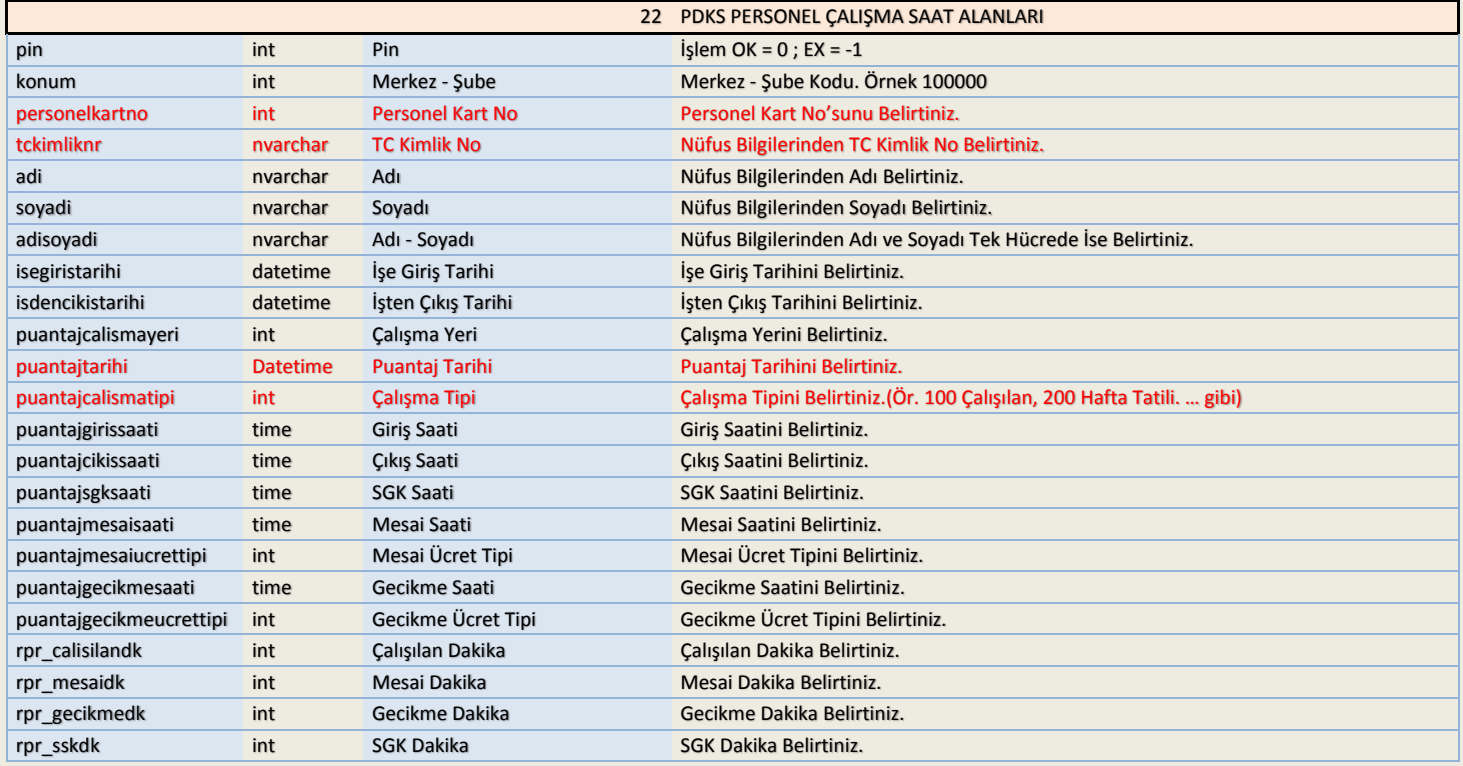

Her türlü soru, sorun, görüş ve önerileriniz için: [orka@orka.com.tr](mailto:orka@orka.com.tr) adresine e-posta gönderebilirsiniz.

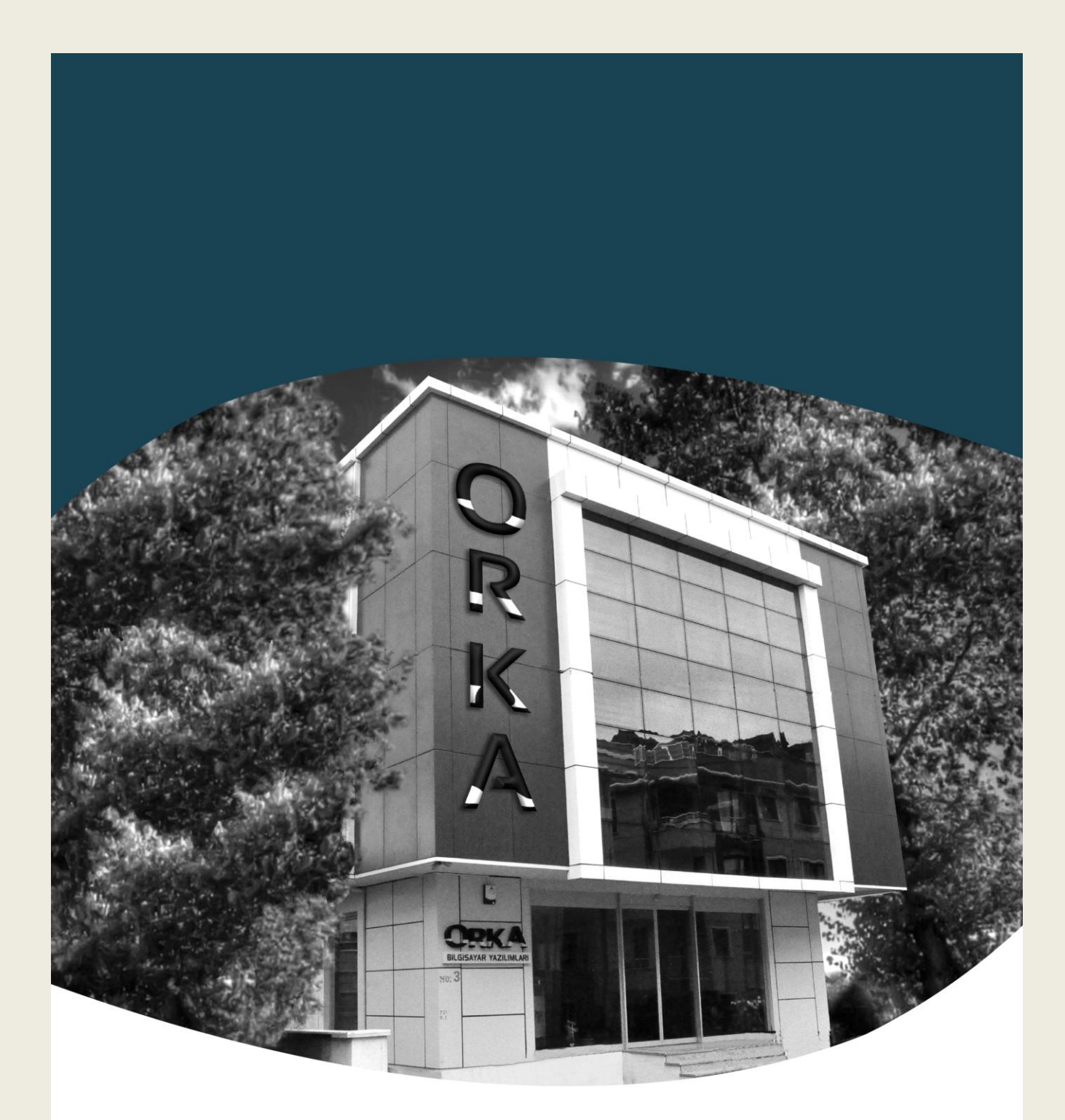

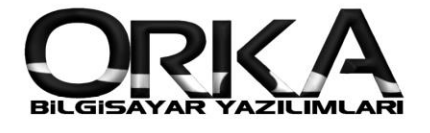

Orka Bilgisayar Tic. ve San. Ltd. Şti.<br>Tel: (0216) 223 00 61 Faks: (0216) 223 00 62<br>Aydınevler Mh. Mendirek Sk. No: 3 Orka Plaza<br>Maltepe - İstanbul www.orka.com.tr